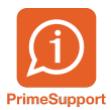

[Base de connaissances](https://support.primetechnologies.ch/kb) > [Questions fréquentes](https://support.primetechnologies.ch/kb/questions-fr-quentes) > [ProConcept](https://support.primetechnologies.ch/kb/proconcept) > [MCH2 - Communes BE - Extraction budget au](https://support.primetechnologies.ch/kb/articles/mch2-communes-be-extraction-budget-au-format-excel-pour-l-oacot) [format Excel pour l'OACOT](https://support.primetechnologies.ch/kb/articles/mch2-communes-be-extraction-budget-au-format-excel-pour-l-oacot)

## **MCH2 - Communes BE - Extraction budget au format Excel pour l'OACOT**

Grégory Eicher - 2020-12-23 - [Commentaire \(1\)](#page--1-0) - [ProConcept](https://support.primetechnologies.ch/kb/proconcept)

Informations envoyées par l'OACOT à toutes les administrations des finances des communes du canton de Berne.

*Les communes doivent envoyer leur budget afin que nous puissions, à l'aide de notre système de détection précoce, faire une analyse globale et complète de l'évolution de leur situation financière. Conformément à l'article 79 de la loi sur les communes (LCo; RSB 170.11), les données budgétaires doivent nous parvenir par voie électronique au format Excel.*

## **Marche à suivre dans ProConcept**

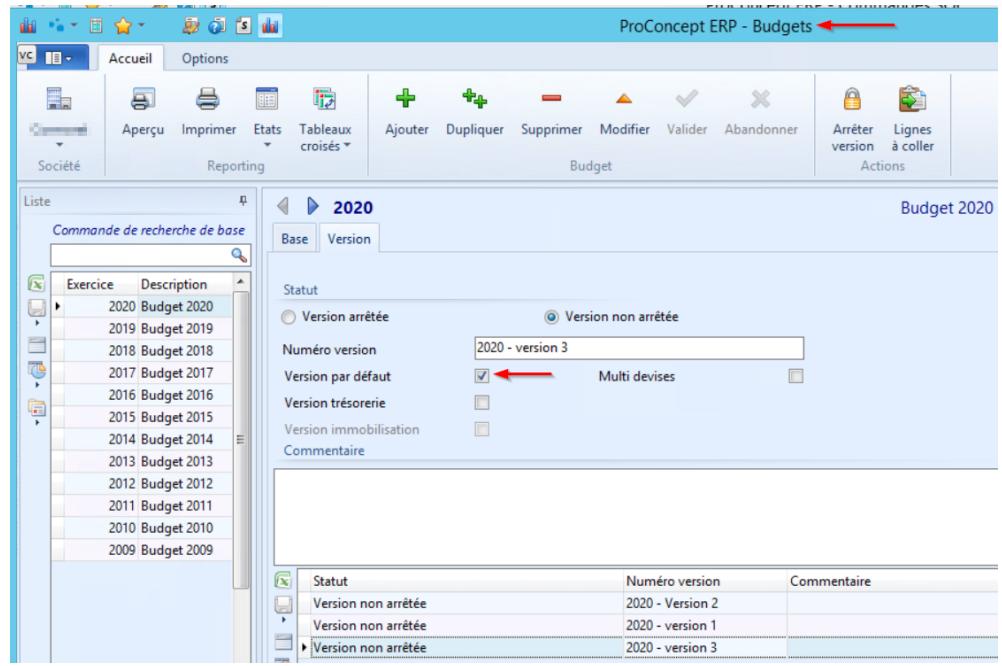

La version de budget à exporter doit être la version par "défaut"

Module "Export budget pour l'OACOT"

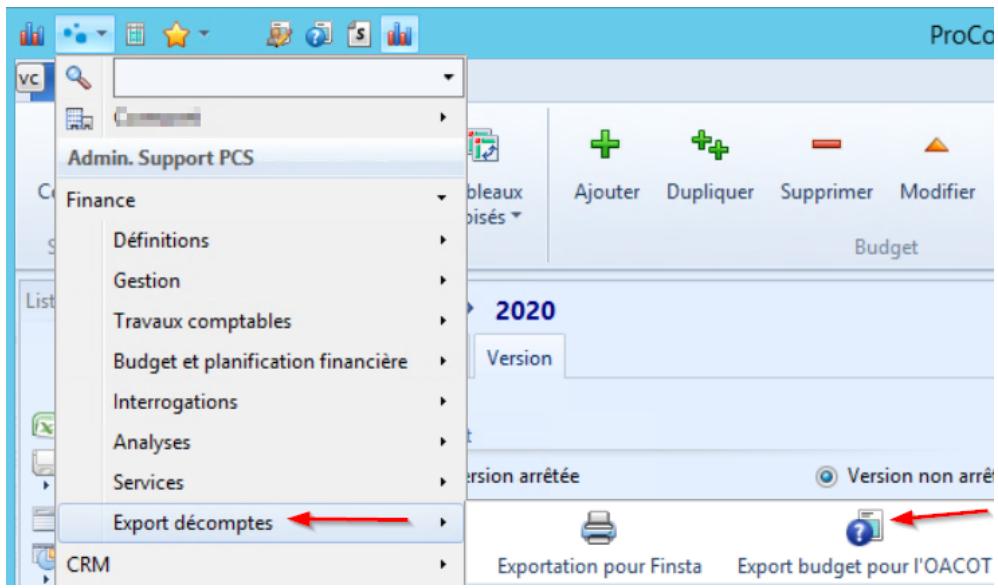

Sélectionner l'exercice du budget à extraire dans le menu déroulant, le résultat s'affiche sous forme de tableau

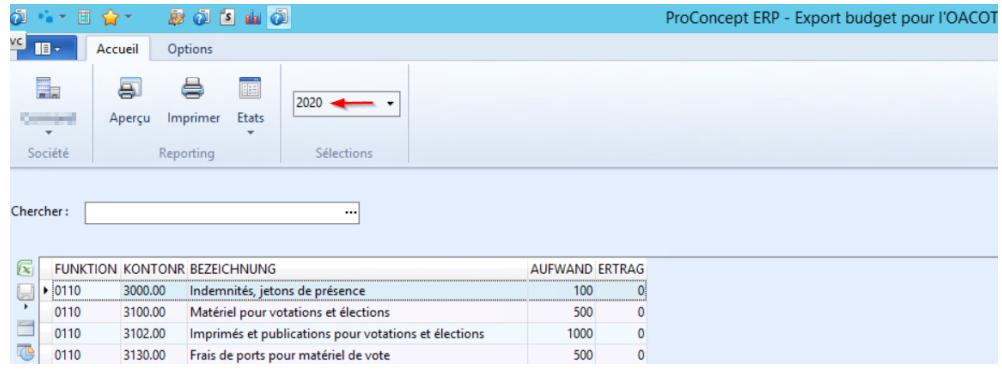

Cliquer sur le bouton "Excel"

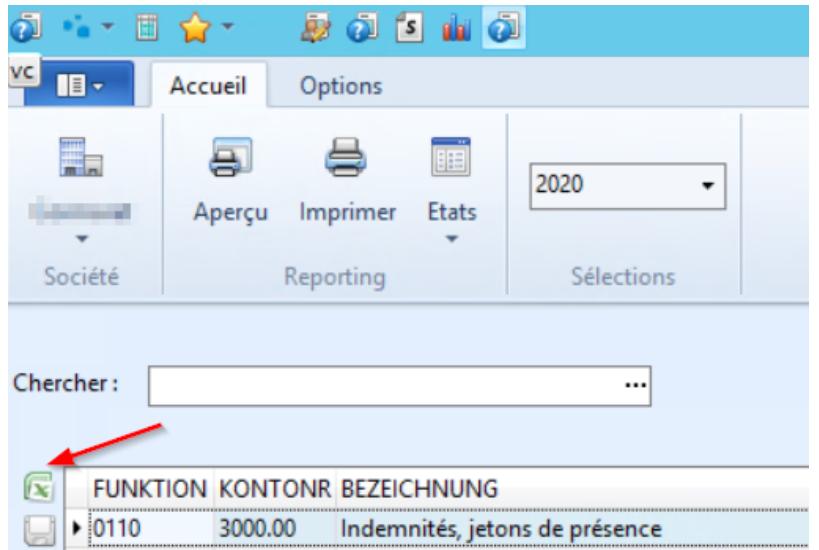

Le fichier Excel est téléchargé et vous le trouverez dans les téléchargements de votre navigateur Internet

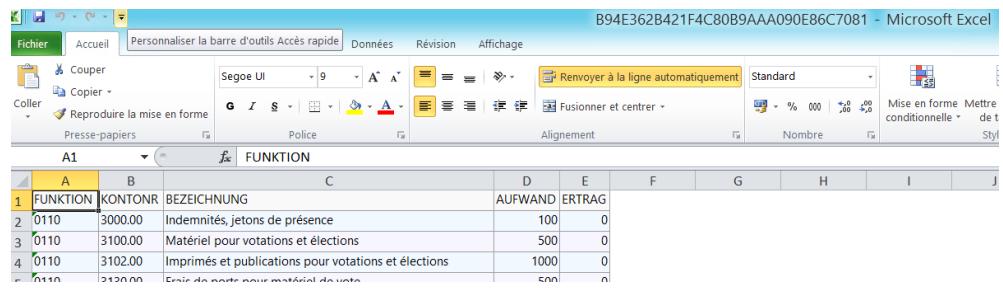

Vous pouvez ensuite sauvegarder ce fichier Excel et l'envoyer à l'OACOT